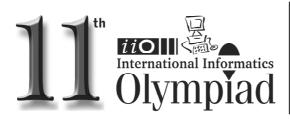

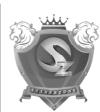

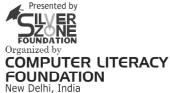

Promoting Computer Science Education www.silverzone.org

### CLASS 3rd SYLLABUS & SAMPLE QUESTIONS

- ❖ Generations of Computers ❖ History of Computing Hardware ❖ Booting Process
- ❖ Input and Output devices ❖ Types of Software ❖ Memory Management in computer
  - ❖ Operating System (OS) ❖ Getting Start with Paint Brush ❖ Working with Notepad ❖ Better Ways of Using Computers ❖ Mental ability Reasoning

The Actual Question Paper Contains 40 Questions. The Duration of the Test Paper is 60 Minutes.

#### 1. Consider the following figure:

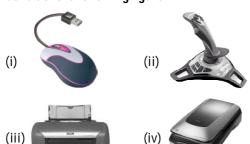

### Which one of the following is/are the input device(s)?

- (A) Both (i) and (ii)
- (B) (i), (ii) and (iii)
- (C) (i), (ii) and (iv)
- (D) All of above
- (E) None of these

#### 2. Match the following:

# <u>A</u> 1.

### <u>B</u>

- Straight line i.
- 2.
- Polygon ii.
- 3.
- Eraser
- 4.
- Ellipse İ۷.

- (A) 1->iv, 2->iii, 3->ii, 4->i
- (B) 1->iii, 2->ii, 3->i, 4->iv
- (C) 1->ii, 2->iii, 3->iv, 4->i
- (D) 1->i, 2->iii, 3->iv, 4->ii
- (E) 1->ii, 2->iii, 3->i, 4->iv

### What +, -, \*, and / are called?

- (A) Logical operator
- (B) Sequential operator
- (C) Arithmetic operator
- (D) All of these
- (E) None of these

### Given below are the statements about mouse and icon. Select the correct statement.

- If you want to see the contents of a particular disk, place the pointer on it and single click it.
- For opening any files/disk, we must double click on it.
- Icon represent only Files not Folders. 3.
- (A) 1 and 3
- (B) Only 2
- (C) 1 and 2
- (D) All of these
- (E) None of these

### In which one of the following generations of computers the technology of integrated circuits was introduced?

- (A) 1st Generation
- (B) IInd Generation
- (C) IIIrd Generation
- (D) IVth Generation
- (E) None of these

### International Informatics Olympiad - IIO'2014

| 6. | In MS-Paint, Right click the mouse on colo box to : |                                    |  |  |  |  |  |  |  |
|----|-----------------------------------------------------|------------------------------------|--|--|--|--|--|--|--|
|    | (A)                                                 | Change the file name               |  |  |  |  |  |  |  |
|    | (B)                                                 | Change the background color        |  |  |  |  |  |  |  |
|    | (C)                                                 | Change the foreground color        |  |  |  |  |  |  |  |
|    | (D)                                                 | Right click has no use in MS-Paint |  |  |  |  |  |  |  |
|    | (E)                                                 | None of these                      |  |  |  |  |  |  |  |

## 7. In Windows, the first screen we see, after booting up the computer, is called:

- (A) Background Screen
- (B) Desktop
- (C) Wallpaper
- (D) Home Page
- (E) None of these

# 8. Michael feeds the data and instructions into the computer with the help of certain devices. What kind of device he uses for this action?

- (A) Input device
- (B) Output device
- (C) Controller device
- (D) Regulating device
- (E) None of these

#### 9. What is the full form of CPU?

- (A) Control Processing Unit
- (B) Central Power Unit
- (C) Central Processing Unit
- (D) Command Processing Unit
- (E) None of these

### 10. To get \$ sign, you should press:

- (A) Shift +3
- (B) Shift + 4
- (C) Shift + 5
- (D) Shift + 6
- (E) None of these

### 11. One digit in computer system is called:

- (A) Bit
- (B) Byte
- (C) Sub bit
- (D) Nibble
- (E) None of these

### 12. Fill in the Blanks:

- 1. \_\_\_\_ is a text based input device that allows the user to interact with the computer.
- 2. The \_\_\_\_\_\_ is a small device used to point to a particular place on the screen.
- A \_\_\_\_\_ is an input device consisting of a large pointed stick and input buttons on it
- (A) Joystick, mouse and keyboard
- (B) Joystick, keyboard and mouse
- (C) Keyboard, joystick and mouse
- (D) Keyboard, mouse and joystick
- (E) None of these

## 13. The process of starting a Computer is called Booting. What is cold Booting?

- (A) Start the computer first time by main switch
- (B) Restart the computer by Ctrl + Alt + Del keys
- (C) Switch on the button on the monitor
- (D) Switch on the power switch on CPU
- (E) None of these

### Find out which figure is different from other three.

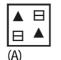

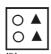

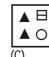

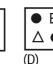

(E) All are same

### 15. Find out which figure is different from other three.

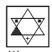

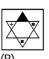

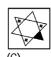

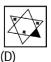

(E) All are same

### <del>~~~</del>

|    | ANSWERS |     |   |     |   |     |   |     |   |     |   |     |   |    |   |  |
|----|---------|-----|---|-----|---|-----|---|-----|---|-----|---|-----|---|----|---|--|
| 1. | С       | 2.  | С | 3.  | С | 4.  | В | 5.  | С | 6.  | В | 7.  | В | 8. | Α |  |
| 9. | С       | 10. | В | 11. | В | 12. | D | 13. | D | 14. | D | 15. | D |    |   |  |